## **СОЗДАНИЕ ВНЕШНЕЙ ОБРАБОТКИ ЗАПОЛНЕНИЯ ТАБЛИЧНОЙ ЧАСТИ**

Результатом подключения этой обработки – будет кнопка на панели документа, по нажатию которой – заполняются колонки документа.

Создаем новую внешнюю обработку.

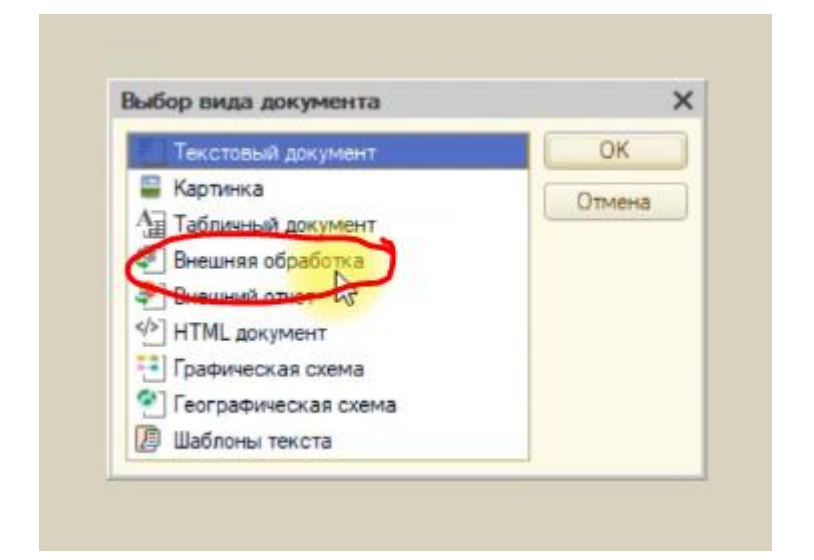

Сохраняем ее. Добавляем ей форму. В форму добавляем команду. Называем ее **ВыполнитьКоманду**.

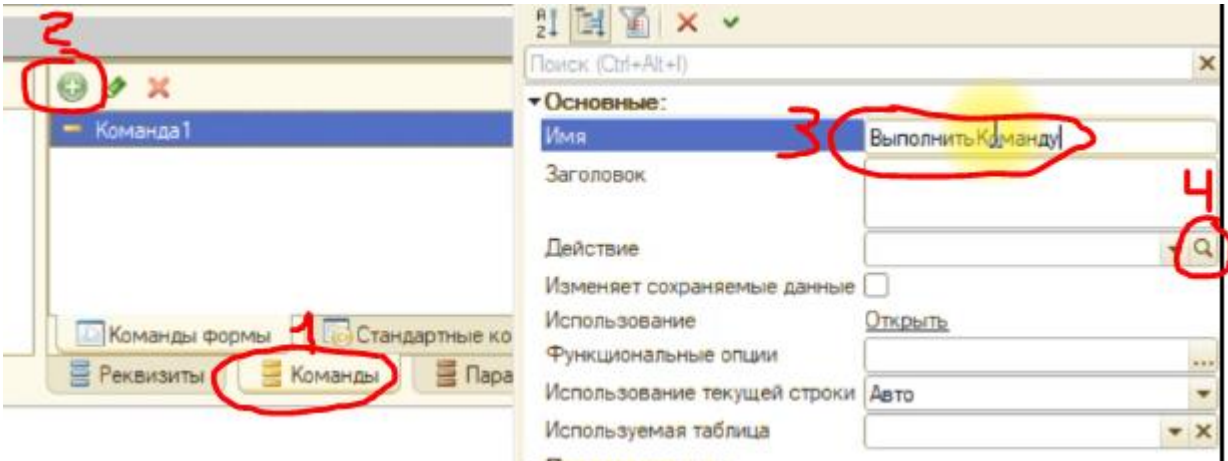

По кнопке лупа создаем ее процедуру.

Копируем код их файла «Код формы обработки заполнения». Вставляем его в модуль формы. Прописываем действия, которые должна выполнять обработка.

```
РО Выполнить Команду
                        \bullet«НаКлиенте
日 Процедура Выполнить Команду (Идентификатор Команды, Объекты Назначения Массив) Экспорт
       Для каждого Строка из Владелецформы. Объект. Товары Цикл //Меняем имя таб части
           Строка. Количество = 10 ; //Меняем
           Строка. Сумма = Строка. Количество* Строка. Цена;
           Строка. СуммаНДС = Строка. Сумма*20/100;
      КонецЦикла ;
  КонецПроцедуры
```
## **Делаем обработку подключаемой.**

Копируем код из файла «Подключение обработки заполнения».

Вставляем его в модуль объекта обработки. Меняем все что нужно.

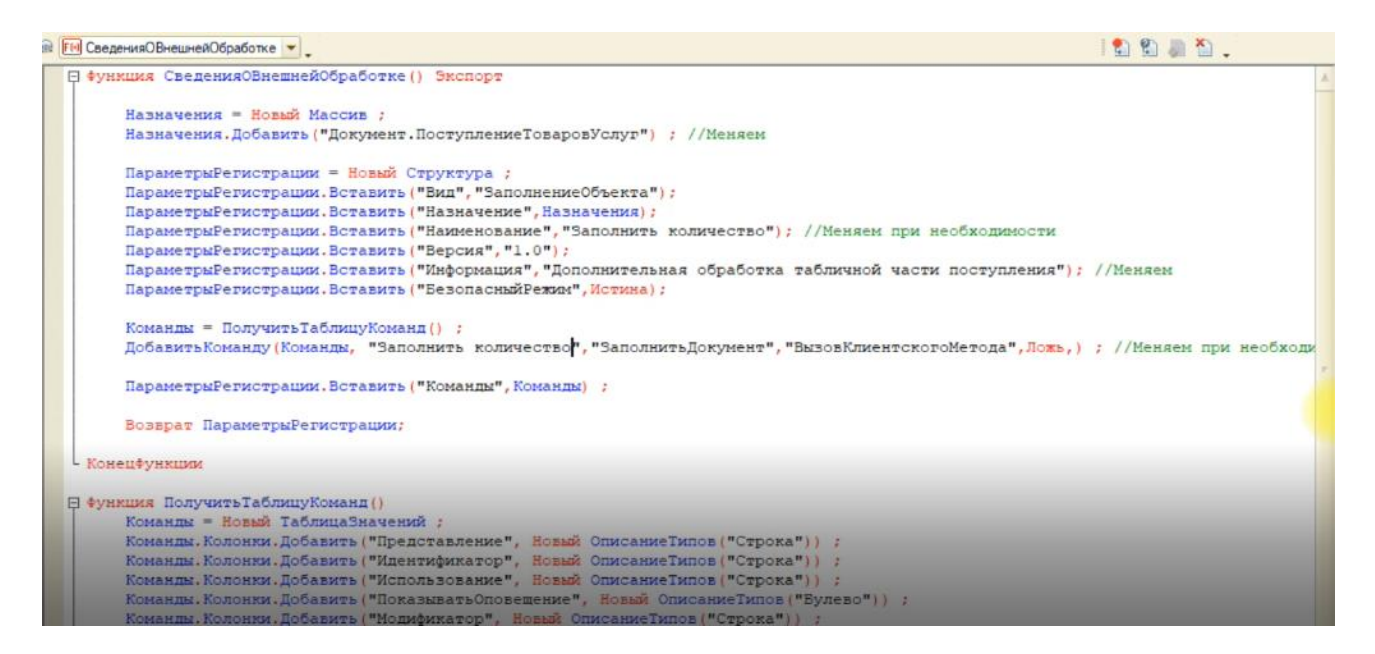

Подключаем обработку в справочник дополнительных обработок в пользовательском режиме.

В результате на панели документа появляется кнопка – которая выполняет те действия, которые мы задали.

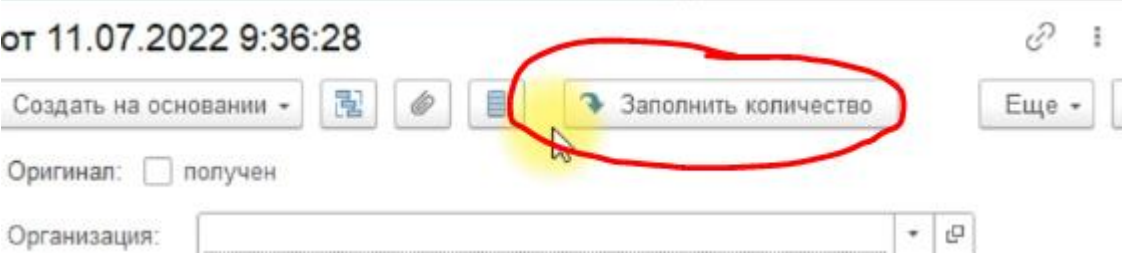